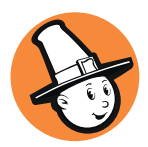

# **La Lettre aux Abonnés à Prescrire**

Décembre 2017

### **L'***Application Prescrire*

Depuis février 2017, une nouvelle interface d'accès à ce que Prescrire a publié, esthétique et ergonomique, est disponible. L'Application Prescrire permet d'exploiter les ressources documentaires Prescrire grâce à **des services digitaux** à la fois plus riches et plus personnalisables.

**Nouveau ! Elle est désormais disponible sur tablette et smartphone !** Rendez-vous sur l'App Store et sur le Google Play Store pour la télécharger, muni de vos identifiants du site www.prescrire.org

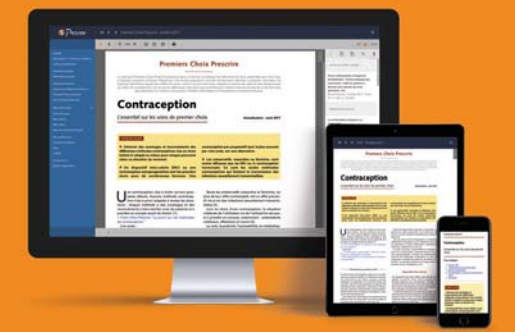

L'Application Prescrire permet d'accéder à des fonctionnalités pour des recherches approfondies par mots-clès. Des outils de **personnalisation** sont intégrés, vous permettant de faire de l'Application Prescrire **votre application**, utile dans **votre pratique quotidienne**.

**Pour profiter de ces services documentaires, et de bien d'autres, il vous suffit d'opter pour l'***Abonnement Professionnel* **à** *Prescrire*. Facile ! Grâce au bulletin (en page V), l'évolution de votre abonnement vous permettra de bénéficier, vous aussi, de tous les services de l'Application Prescrire.

**Bonnes utilisations !**

### **Dates-clés**

#### **1er décembre**

Publication en ligne du **Questionnaire Décembre 2017** du *Test de Lecture mensuel Prescrire* portant sur la lecture du n° 408 (octobre 2017).

### **15 décembre**

Date optimale de réponse au **Questionnaire Novembre 2017** du *Test de Lecture mensuel Prescrire* portant sur la lecture du n° 407 (septembre 2017).

### **29 décembre**

Parution du **n° 411 (janvier 2018)** de *Prescrire*, avec notamment le récapitulatif de ce qu'il faut retenir de l'année écoulée ("Le tri 2017")

### **Contacts**

### *Prescrire*

83 bd Voltaire - 75558 Paris Cedex 11 - France Site : **www.prescrire.org**  Courriel : **contact@prescrire.org** Tél : (33) (0)1 49 23 72 80 - Fax : (33) (0)1 47 00 33 20 **Accueil téléphonique**  de 9h30 à 12h et de 14h à 17h (16h le vendredi)

 **La Rédaction**  Tél : (33) (0)1 49 23 72 80 - Fax : (33) (0)1 48 06 52 37

 **Programme Éviter l'Évitable Signalements :** menu "Signaler" - Site : **evitable.prescrire.org**

Parution du **n° 190 (janvier 2018)** de *Prescrire*  **International**, l'édition de Prescrire en anglais.

#### **31 décembre**

Date limite de réponse au **Questionnaire Novembre 2017** du *Test de Lecture mensuel Prescrire* portant sur la lecture du nº 407 (septembre 2017).

Date limite pour s'inscrire à la formation *Les Thématiques Prescrire* et débuter avec la **session Janvier - Avril 2018**.

**Les Thématiques Prescrire**: publication du support documentaire de la **session Janvier - Avril 2018**.

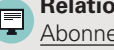

**Relations Abonnés**  Abonnements : Courriel abonnés France : **relationsabonnes@prescrire.org**  Courriel abonnés autres pays : **international@prescrire.org**  Tél : (33) (0)1 49 23 72 86 Fax : (33) (0)1 49 23 76 48 Formations : Courriel : **formations@prescrire.org** Tél : (33) (0)1 49 23 72 90 Fax : (33) (0)1 49 23 76 48

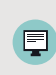

## **Découvrez l'***Abonnement Professionnel* **à** *Prescrire*

L'Application Prescrire, un service permanent d'information inclus dans l'Abonnement Professionnel.

### **La revue** *Prescrire*

Chaque mois dans la revue, des synthèses pour des soins sûrs et efficaces.

- **Rayon des nouveautés** : l'examen critique et comparatif des nouveaux médicaments ;
- **Vigilances** : la veille systématique relative aux effets indésirables des thérapeutiques ;
- **Stratégies** : les stratégies diagnostiques et thérapeutiques fondées sur les données les plus solides de l'évaluation internationale ;
- **Et bien d'autres rubriques**.

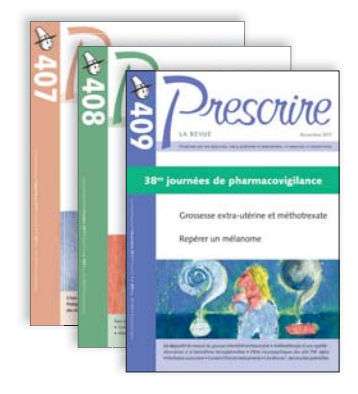

### **L'***Application Prescrire*

Pour une utilisation optimisée, rapide et confortable de tout ce que Prescrire a publié, découvrez l'Application Prescrire incluse dans l'Abonnement Professionnel.

### **NOUVEAU ! Disponible sur tablette et smartphone !**

Les professionnels et les étudiants en santé peuvent profiter, en plus des numéros imprimés de Prescrire, des services digitaux de l'Application Prescrire.

### **Des fonctionnalités digitales pratiques**

Une **navigation fluide** d'un texte Prescrire à d'autres textes de Prescrire qui lui sont liés, qu'ils soient plus anciens ou plus récents ; des **notes personnelles** attachées à un texte de Prescrire au gré des besoins ; un **dispositif de recherche** par mots-clés performant au sein de ce que Prescrire a publié ; le service "**Mes Sommaires**", interactif, pour repérer facilement, dans chaque nouveau numéro, les textes particulièrement susceptibles d'intéresser compte tenu de sa pratique personnelle ; la gestion de **favoris** ; au sein d'un texte, la possibilité de copier-coller et une fonction de recherche ; au sein d'un numéro, une navigation via des **signets** ; et bien d'autres.

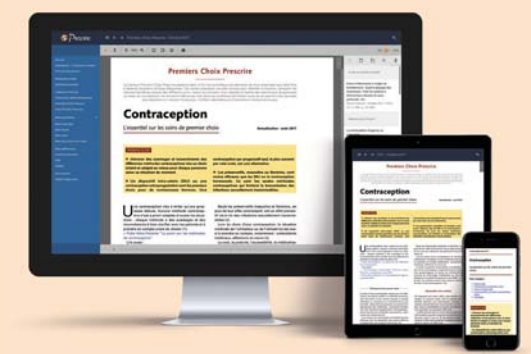

### **Pratique**

Une utilisation personnalisée, rapide et confortable, particulièrement adaptée à l'usage des professionnels de santé.

#### **Des soins sûrs**

Un service permanent d'informations fiables, actualisées et indépendantes.

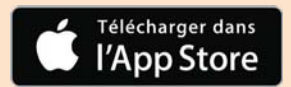

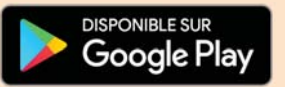

**OPTEZ POUR L'***ABONNEMENT PROFESSIONNEL* **DÈS MAINTENANT GRÂCE AU BULLETIN CI-JOINT** 

### **Découvrez l'***Application Prescrire***, pour une utilisation personnalisée, rapide et confortable au cœur de votre pratique quotidienne**

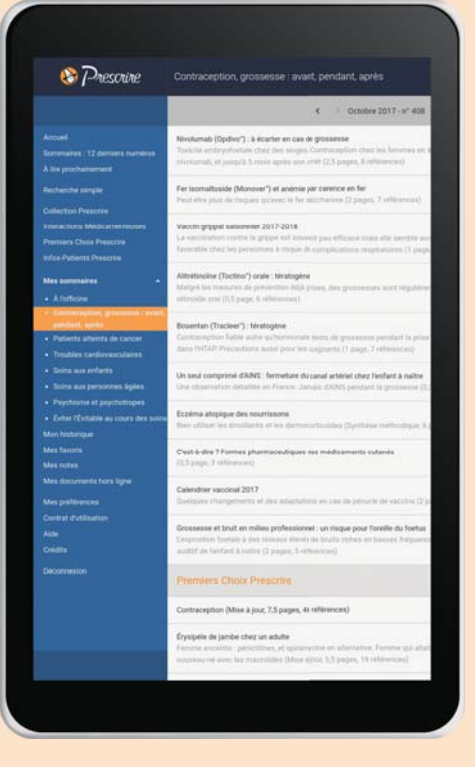

#### **Une application personnalisée**

- Avec la fonction **Mes favoris**, regroupez, dans un seul et même endroit, une sélection de textes Prescrire, sur une thématique choisie, pertinente pour votre activité professionnelle ;
- Grâce à **Mes préférences**, choisissez parmi 8 thèmes, comme par exemple "À l'officine", ou "Soins aux enfants", ou encore "Patients atteints de cancer", les textes Prescrire correspondant à votre pratique **;**
- Une fois les choix effectués dans Mes préférences, repérez facilement et rapidement, dans chaque nouveau numéro, les textes particulièrement susceptibles de vous intéresser dans **Mes sommaires** ;
- Attachez vos **notes personnelles** à un texte Prescrire ;
- Retrouvez votre Application personnalisée d'un poste à l'autre avec vos identifiants, dans la limite de 3 appareils.

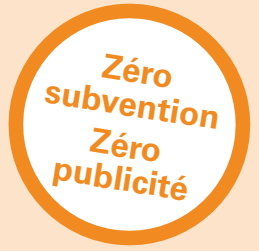

### Mes sommaires ● À l'officine ● Contraception, grossesse : avant,

- Patients atteints de cancer
- Troubles cardiovasculaires
- Soins aux enfants

pendant, après

- Soins aux personnes âgées
- Psychisme et psychotropes
- Éviter l'Évitable au cours des soins

#### Comment télécharger l'Application ? Compatibilité de la compatibilité de la compatibilité de la compatibilité

**NOUVERU** 

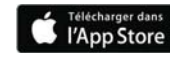

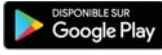

et sur www.prescrire.org pour la version ordinateur.

Identifiez-vous ou créez un compte sur le site et suivez les conseils d'installation.

Système d'exploitation minimal requis pour l'utilisation de l'Application Prescrire :

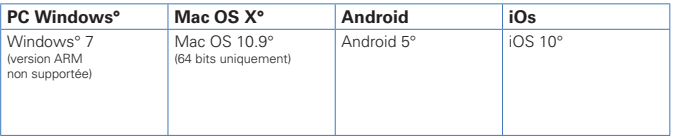